## **Honeywell**

## **User Manual**

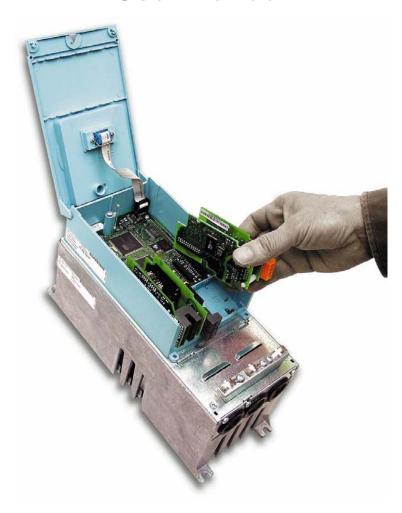

# **NX** series

**LonWorks & BACnet User Manual** 

By using this Honeywell literature, you agree that Honeywell will have no liability for any damages arising out of your use or modification to, the literature. You will defend and indemnify Honeywell, its affiliates and subsidiaries, from and against any liability, cost, or damages, including attorneys' fees, arising out of, or resulting from, any modification to the literature by you.

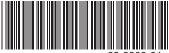

## **INDEX**

| 1.  | Ge                 | neral                                                                                    | 5  |
|-----|--------------------|------------------------------------------------------------------------------------------|----|
| 2.  | Lo                 | nWorks C4 Option Board Technical Data                                                    | 6  |
| _   | 2.1                | General                                                                                  | 6  |
|     | 2.2                | Physical Media and Wiring                                                                |    |
| - 2 | 2.3                |                                                                                          |    |
|     |                    | 3.1 Variable Speed Drive Profile                                                         |    |
|     |                    | nWorks Fieldbus C4 Option Board Layout and Connections                                   |    |
|     | 3.1                | LonWorks Opt-C4 Option Board                                                             | 9  |
| •   | 3.2<br>3.2         | Grounding Of Bus Cable Shield In Opt-C4                                                  |    |
|     | _                  | 2.1 Grounding the bus cable shield directly to the frequency converter ing the RC-filter |    |
|     | 3.3                |                                                                                          |    |
|     | 3. <i>4</i>        | Led Indications                                                                          |    |
| 4.  | Inc                | stallation of Honeywell NX LonWorks C4 Option Board                                      |    |
|     | 4.1                | C4 Option Board Information Sticker                                                      |    |
|     |                    | mmissioning                                                                              |    |
| 5.  | 5.1                | Fieldbus C4 Option Board Parameters                                                      |    |
|     | 5. <i>1</i><br>5.2 | Start-Up Test                                                                            |    |
|     |                    | nWorks Interface                                                                         |    |
|     | 6.1                | General                                                                                  |    |
|     | 5. 7<br>6.2        | Input Network Variables                                                                  |    |
|     | 5.3                | Output Network Variables                                                                 |    |
| (   | 6. <i>4</i>        | Network Configuration Variables                                                          | 26 |
| (   | 6. <i>5</i>        | Process Data                                                                             | 28 |
| 7.  | Fa                 | ult Tracking                                                                             | 29 |
| 8.  | Αp                 | pendix 1                                                                                 | 30 |
| 9.  | -                  | neral Info                                                                               |    |
| 10  | RΔ                 | Cnet CJ Option Board Technical data                                                      | 33 |
|     |                    | System Software versions                                                                 |    |
|     |                    | cnet Fieldbus CJ Option Board Layout and Connections                                     |    |
|     |                    |                                                                                          |    |
| 12  | . GI<br>12 1       | ounding Cable ShieldGrounding by clamping the cable to the converter frame (recommended) | 30 |
|     |                    | Grounding only one point on the net                                                      |    |
|     |                    | Bus Terminal Resistors                                                                   |    |
|     |                    | Bus Biasing                                                                              |    |
| 13  | . Le               | d Indications                                                                            | 41 |
|     |                    | stallation of Honeywell NX BACnet CJ Option Board                                        |    |
|     |                    | mmissioning                                                                              |    |
|     |                    | Fieldbus CJ Option Board Parameters                                                      |    |
|     |                    | Expander CJ Option Board Menu (M7)                                                       |    |
|     | 15.3               | BACnet Parameters                                                                        | 44 |
|     | 15.                | .3.1 Ms/Tp Mac Address (P7.X.1.1)                                                        | 45 |
|     | 15.                | .3.2 Baud Rate (P7.X.1.2)                                                                | 45 |

| 15.3.3 Instance Number (P7.X.1.3)                                      | 45 |
|------------------------------------------------------------------------|----|
| 15.3.4 Communication Time-Out                                          | 45 |
| 15.3.5 Communication Status (V7.X.2.1)                                 | 46 |
| 15.3.6 Baud Rate (V7.x.2.2)                                            | 46 |
| 15.3.7 Fault (V7.x.2.3)                                                | 46 |
| 15.3.8 Index Nr. (V7.x.2.4)                                            | 46 |
| 15.4 Annex - Protocol Implementation Conformance Statement (Normative) | 46 |
| 15.5 Object Map                                                        | 49 |
| 15.5.1 Binary Value Object                                             | 50 |
| 15.5.2 Analog Value Object                                             | 52 |
| 16. Fault Tracking                                                     | 55 |
|                                                                        |    |

4 Honeywell D

|          |                | Typecodes of the products | 3              |
|----------|----------------|---------------------------|----------------|
| Fieldbus |                | Honeywell North America   | Manufacturer's |
|          | Honeywell code | code                      | code           |
| LonWorks | NXOPTC4        | 32006630-001              | OPT-C4         |
| Bacnet   | NXOPTCJ        | 32006630-013              | OPT-CJ         |

Honeywell product information and product manuals can be downloaded from following sites depending on geographical area:

## Honeywell EMEA (Europe, Middle East and Africa) products:

## http://ecc.emea.honeywell.com/products

The inverter products can be found from 'Building control products' section in category 'Frequency inverters'.

## **Honeywell North America products:**

## http://Customer.honeywell.com/vfd

The VFD product manuals can be found from 'Marketing & Technical Materials' section in category 'Product literature'.

#### General

Honeywell NX frequency converters can be connected to the LonWorks® network using a fieldbus C4 option board. The converter can then be controlled, monitored and programmed from the Host system.

The LonWorks® C4 option board shall be installed in slot E on the control C4 option board of the frequency converter.

LonWorks technology has been developed by Echelon Corporation. LonWorks network is used in applications like industry and building automation, controlling household electronics, medical instrumentation and many others. The target of the LonWorks network is to provide a common vendor independent communication network for intelligent devices.

In a LonWorks network, no central control or master-slave architecture is needed. Nodes on a network communicate with each other using LonTalk® protocol. Interoperable nodes use Standard Network Variable Types (SNVT) for communicating over the network. The definition of an SNVT includes units, a range, and an increment. Honeywell C4 option board uses only Standard Network Variable Types for the data types.

All network variables are either input (data is coming from the network to the device) or output (data is sent to the network by the device) network variables. When network variables on different nodes on the network have been bound together by an installation tool, passing of data is automatic between the right nodes. Only the same type of network variables can be bound together, so it is very important to have compatible interfaces.

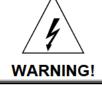

Internal components and circuit boards are at high potential when the frequency converter is connected to the power source. This voltage is extremely dangerous and may cause death or severe injury if you come into contact with it.

6

## 2. LonWorks C4 Option Board Technical Data

## 2.1 General

| LonWorks connections | Interface                     | Pluggable connector (5 mm)    |
|----------------------|-------------------------------|-------------------------------|
| Communications       | Channel type                  | TP/FT-10                      |
|                      | Transfer cable                | Twisted pair                  |
|                      | Baud rate                     | 78 Kbit/s                     |
| Environment          | Ambient operating temperature | -10°C50°C                     |
|                      | Storing<br>temperature        | _40°C70°C                     |
|                      | Humidity                      | <95%, no condensation allowed |
|                      | Altitude                      | Max. 1000 m                   |
|                      | Vibration                     | 0.5 G at 9200 Hz              |
| Safety               |                               | Fulfils EN50178 standard      |

Table 1. LonWorks technical data

## 2.2 Physical Media and Wiring

LONWORKS networks can be implemented on many different physical media. Honeywell OPT-C4 option board is equipped with an FT-X1 transceiver supporting the Free Topology transformer coupled network, which allows the network wire to be connected as bus, star, loop or combination of these. This media reaches a communication speed of 78kBits/s. The FT-X1 transceiver is compatible with Echelon's LPT-10 Link Power Transceiver, and these transceivers can communicate with each other on a single twisted pair cable.

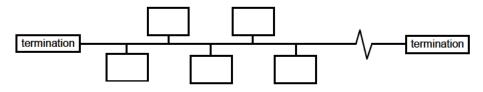

Figure 1. Doubly Terminated Bus Topology

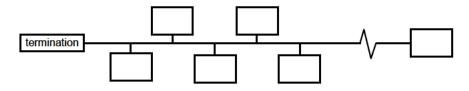

Figure 2. Singly Terminated Bus Topology

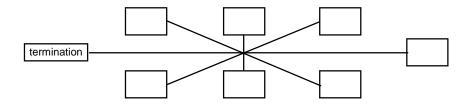

Figure 3. Star Topology

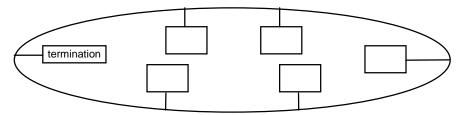

Figure 4. Loop Topology

Up to 64 FTT-10 transceiver nodes are allowed per network segment, the individual segments can be connected together by a router. See Table 3 for recommended cable types and cable lengths for FTT-10. Even if unshielded cable types are recommended to be used with this type of transceiver, it is still <u>highly recommended to use only shielded cables with frequency converters</u>. Attention should be paid to proper grounding of the shield to ensure bus operation. Grounding of the shield should be done at both ends of the cable.

| Cable type                                      | Max. doubly terminated bus length | Max. free<br>topology<br>wire length | Max. node-to-<br>node<br>distance |
|-------------------------------------------------|-----------------------------------|--------------------------------------|-----------------------------------|
| Belden 85102 (unshielded)                       | 2700 m                            | 500 m                                | 500 m                             |
| Belden 8471                                     | 2700 m                            | 500 m                                | 400 m                             |
| LONAK 2x1,3 (unshielded)                        |                                   |                                      |                                   |
| Level IV, 22AWG                                 | 1400 m                            | 500 m                                | 400 m                             |
| LONAK 2x2x0,65<br>(unshielded)                  |                                   |                                      |                                   |
| JY (St) Y 2x2x0.8mm<br>LONAK 2x2x0,8 (shielded) | 900 m                             | 500 m                                | 320 m                             |

Table 2. Line length for different transmission speeds

## 2.3 Profiles

LonMark Functional Profiles describe in detail the application layer interface, including the network variables, configuration properties, and default and power-up behaviors required on LonMark devices for specific, commonly used control functions.

## 2.3.1 Variable Speed Drive Profile

Leading manufacturers of drive technology have jointly defined the LonMark profile. The profile specifies how the drives are to be parameterized and how the setpoints and actual values are to be transmitted. This enables drives from different vendors to be exchanged. The profile contains necessary specifications for speed control and positioning. It specifies the basic drive functions while leaving sufficient freedom for application-specific expansions and further developments.

**LonWorks Technical Data** 

## 3. LonWorks Fieldbus C4 Option Board Layout and Connections

Honeywell LonWorks Fieldbus C4 Option Board is connected to the fieldbus through 3-pin pluggable bus connector. The communication with the control C4 Option board takes place through the standard Honeywell Interface C4 Option Board Connector.

## 3.1 LonWorks Opt-C4 Option Board

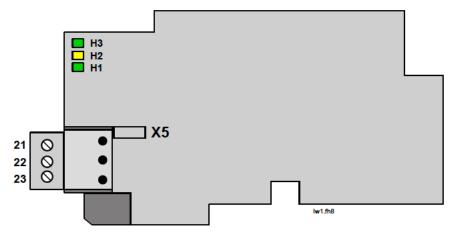

Figure 5. Honeywell I/O Boards C4 option board OPT

| Signal  | Connector | Description |
|---------|-----------|-------------|
| A1      | 21        | Data        |
| A2      | 22        | Data        |
| 0Shield | 23        | Shield      |

Table 3. OPT-C4 bus connector signals

## 3.2 Grounding Of Bus Cable Shield In Opt-C4

The bus cable shield can be grounded to the frame of the frequency converter through an RC filter located on the OPT-C4 option board.

**Note:** Normally, the C4 option board has already been installed in slot E of the control C4 Option board. It is not necessary to detach the whole C4 Option board for the grounding of the bus cable shield. Just detach the terminal block.

## 3.2.1 Grounding the bus cable shield directly to the frequency converter frame using the RC-filter

1 Strip about 5 cm of the cable as shown in the picture.

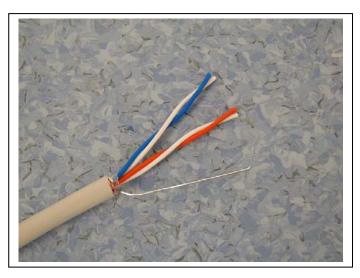

Figure 6.

2 Leave no more than 7 mm of the data cable outside the terminal block (Figure 7) and strip the data cables at about 5 mm to fit in the terminals (Figure 8).

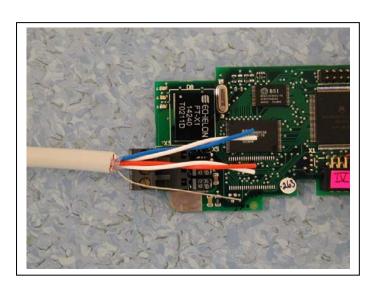

Figure 7.

Continues on next page

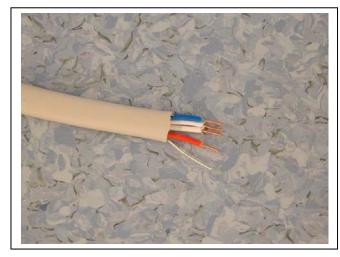

Figure 8.

3 Insert the data cables and the shield in their respective terminals. See Table 3.

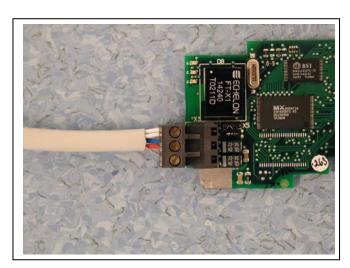

Figure 9.

4 If the LonWorks C4 option board was detached from the control unit place it into slot E of the control C4 option board (see C4 option board installation on page 14). Otherwise attach the terminal block. Fix the cable on the frame with the clamp.

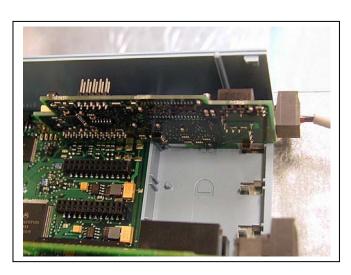

Figure 10.

## 3.3 Bus Termination Resistor

To assure a proper data transmission, termination of the network segments is required. Depending on the type of network, either one or two terminations are necessary. Free topology network segment requires only one termination whereas a doubly terminated bus topology requires two.

The jumper X5 on the Honeywell LonWorks C4 option board must be set accordingly. Use 94-ohm termination resistance when only one termination is needed and 47-ohm for two terminations.

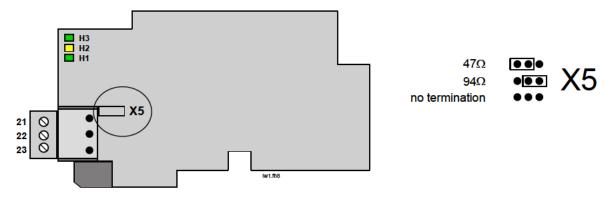

Figure 11. Using jumper X5 to set the bus termination

## 3.4 Led Indications

The three LED indications next to the connector show the present statuses of the Neuron (green H3), the LonWorks C4 option board (yellow H2) and the Fieldbus Module (green H1). From the user's viewpoint, the first two are the most significant.

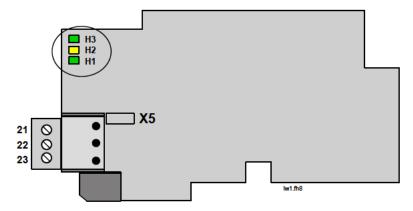

Figure 12. LED indications on the LonWorks C4 option board

| Н3 | Neuron Service LED     | GREEN  |
|----|------------------------|--------|
| H2 | C4 Option Board Status | YELLOW |
| Н1 | Rus Status             | GREEN  |

Neuron status (H3) GREEN

| LED is:  | Meaning:                         | State Code |
|----------|----------------------------------|------------|
| OFF      | Configured                       | 4          |
| ON       | Applicationless and Unconfigured | 3          |
| Flashing | Unconfigured                     | 2          |

C4 Option Board status LED (H2) YELLOW

| LED is:       | Meaning:                                                               |
|---------------|------------------------------------------------------------------------|
| OFF           | C4 Option board not activated                                          |
| ON            | C4 Option board in initialisation state waiting for activation command |
|               | from the frequency converter                                           |
| Blinking fast | C4 Option board is activated and in RUN state                          |
| (once/1 s)    | C4 Option board is ready for external communication                    |
| Blinking slow | C4 Option board is activated and in FAULT state                        |
| (once/5 s)    | Internal fault on C4 option board                                      |

Bus status LED (H1) GREEN

| Das status EED (ITT) GREEN |                                                              |  |  |  |  |
|----------------------------|--------------------------------------------------------------|--|--|--|--|
| LED is:                    | Meaning:                                                     |  |  |  |  |
| OFF                        | Fieldbus module is waiting for parameters from the frequency |  |  |  |  |
|                            | converter                                                    |  |  |  |  |
|                            | No external communication                                    |  |  |  |  |
| ON                         | Fieldbus module is activated                                 |  |  |  |  |
|                            | Parameters received and module activated                     |  |  |  |  |
|                            | Module is waiting for messages from the bus                  |  |  |  |  |
| Blinking very              | Fieldbus module has received a wink request.                 |  |  |  |  |
| fast for 5s                |                                                              |  |  |  |  |
| (once/0.2 s)               |                                                              |  |  |  |  |
| Blinking fast              | Module is activated and receiving messages from the bus      |  |  |  |  |
| (once/1 s)                 | once/1 s)                                                    |  |  |  |  |
| Blinking slow              | Blinking slow Module is in FAULT state                       |  |  |  |  |
| (once/5 s)                 | No messages from Net within the watchdog time                |  |  |  |  |
|                            | Bus broken, cable loose                                      |  |  |  |  |

## 4. Installation of Honeywell NX LonWorks C4 Option Board

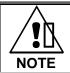

MAKE SURE THAT THE FREQUENCY CONVERTER **IS SWITCHED OFF** BEFORE AN OPTION OR FIELDBUS C4 OPTION BOARD IS CHANGED OR ADDED!

Honeywell NX frequency converter Α Remove the cable cover. В Open the cover of the control unit. C

Continues on next page

Install LonWorks C4 option board in slot E on the control C4 option board of the frequency converter. Make sure that the grounding plate (see below) fits tightly in the clamp.

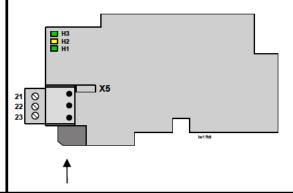

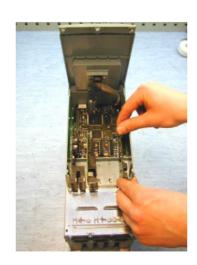

Make a sufficiently wide opening for your cable by cutting the grid as wide as necessary.

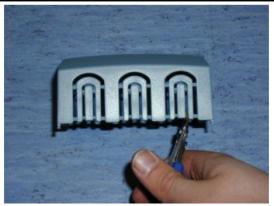

**F** Close the cover of the control unit and the cable cover.

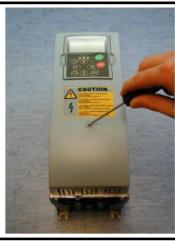

## 4.1 C4 Option Board Information Sticker

The LonWorks C4 option board package delivered by the factory includes a sticker (shown below). Please mark the C4 option board type (1), the slot into which the C4 option board is mounted (2) and the mounting date (3) on the sticker. Finally, attach the sticker on your drive.

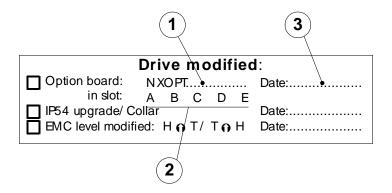

## 5. Commissioning

READ FIRST CHAPTER 8 'COMMISSIONING' in the User manual of the drive type used (see page 4 for download instructions for manuals).

## 5.1 Fieldbus C4 Option Board Parameters

The Honeywell LonWorks C4 option board is commissioned with the control keypad by giving values to appropriate parameters in menu **M7** (for locating the expander C4 option board menu, see NX User's Manual, Chapter 7).

## **Expander C4 Option Board menu (M7)**

The Expander C4 option board menu makes it possible for the user 1) to see what expander C4 option boards are connected to the control C4 option board and 2) to reach and edit the parameters associated with the expander C4 option board.

Enter the following menu level **(G#)** with the *Menu button right*. At this level, you can browse through slots A to E with the *Browser buttons* to see what expander C4 option boards are connected. On the lowermost line of the display you also see the number of parameter groups associated with the C4 option board.

If you still press the *Menu button right* once you will reach the parameter group level including one parameter (*Service pin*).

## LonWorks parameters

To commission the LonWorks C4 Option board, enter the parameter G7.5.1.1 from the *Parameters* group (G7.5.1). Give the desired value to the LonWorks parameter.

| # | Name        | Default | Range | Description                             |  |
|---|-------------|---------|-------|-----------------------------------------|--|
| 1 | Service Pin | 0       | 01    | Broadcasts a service pin message to the |  |
|   |             |         |       | network.                                |  |

Table 4. LonWorks parameters

## 5.2 Start-Up Test

## Frequency converter application

Choose Fieldbus (Bus/Comm) for the active control place (see NX User's Manual, Chapter 7.3.3).

## **Master software**

- 1. Write 100.0 1 to nviDrvSpeedStpt.
- 2. Frequency converter status is RUN and output frequency is 1.00 \* nviDrvSpeedScale
- 3. Write 0.0 0 to nviDrvSpeedStpt
- 4. Frequency converter status is STOP.

If nvoDrvStats bit 3 = 1 Status of frequency converter is FAULT.

## 6. LonWorks Interface

## Features of the LonWorks interface:

- Direct control of Honeywell NX (e.g. Run, Stop, Direction, Speed reference, Fault reset)
- Full access to all Honeywell NX parameters
- Monitor Honeywell NX status (e.g. Output frequency, Output current, Fault code)

## 6.1 General

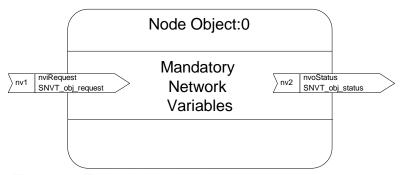

Figure 13. The Node object diagram

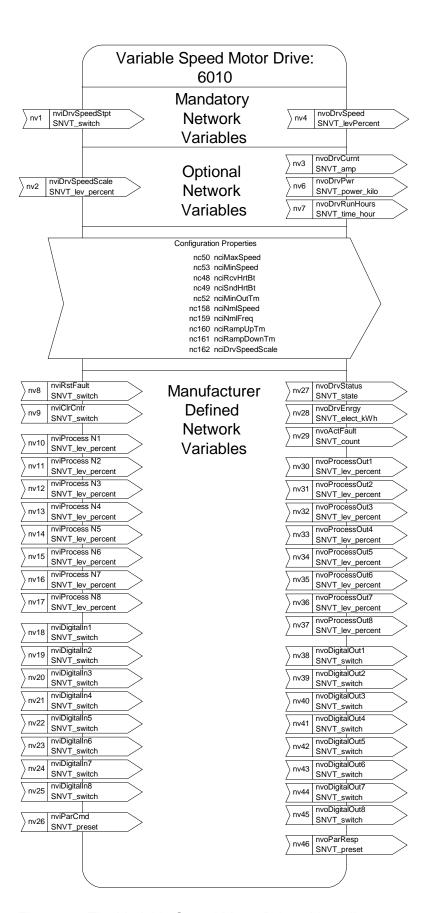

Figure 14. The Variable Speed Motor Drive object diagram

## 6.2 Input Network Variables

| Function                                                        | Variable Name    | SNVT type        | Min.<br>Value     | Max.<br>Value |
|-----------------------------------------------------------------|------------------|------------------|-------------------|---------------|
| Node Object request                                             | nviRequest       | SNVT_obj_request |                   |               |
| Driver speed setpoint                                           | nviDrvSpeedStpt  | SNVT_switch      | n/a               | n/a           |
| Driver set point speed scaling                                  | nviDrvSpeedScale | SNVT_lev_percent | -<br>163.84<br>0% | 163.830%      |
| Reset fault                                                     | nviRstFault      | SNVT_switch      | n/a               | n/a           |
| Clear kWh trip or<br>Drive total running<br>hours trip counters | nviClrCntr       | SNVT_switch      | 1                 | 2             |
| Process In Data                                                 | nviProcessIn18   | SNVT_lev_percent | 0                 | 65535         |
| Digital Inputs                                                  | nviDigitalIn18   | SNVT_switch      | 0                 | 4             |
| Parameter Set                                                   | nviParCmd        | SNVT_preset      | n/a               | n/a           |

Table 5. Network input variables

## nviRequest

This input network variable provides the mechanism to request a particular mode for the Node object or the Variable Speed Motor Drive object within a node. Supported requests are RQ\_NORMAL, RQ\_UPDATE\_STATUS, RQ\_CLEAR\_STATUS, RQ\_REPORT\_MASK, RQ\_DISABLED, RQ\_ENABLE and RQ\_CLEAR\_ALARM.

## nviDrvSpeedStpt

This input network variable provides control and a low resolution speed setpoint

| state | value      | command     |
|-------|------------|-------------|
| 0     | NA         | Stop        |
| 1     | 0          | 0%          |
| 1     | 1 to 200   | 0.5 to 100% |
| 1     | 201 to 255 | 100.0%      |
| 0xFF  | NA         | Auto        |

Table 6.

## nviDrvSpeedScale

This input netork variable provides scaling for *nviDrvSpeedStpt*. Negative values indicate a motor direction in reverse. For example, if the *nviDrvSpeedStpt* value is 50% and *nviDrvSpeedScale* -150%, then the actual speed setpoint is –75%, or 0.75 times the nominal speed in reverse direction. The valid range is –163,840% to 163,830. The value *0x7FFF* (+163,835%) will be handled as an invalid value. Default value is determined by *nciDrvSpeedScale*. This value will be adopted at power-up and in case of not receiving an update within the specified Receive Heartbeat time.

#### nviRstFault

This input network variable provides a fault reset. Setting value 1 for State and a non-zero value for Value will reset an active fault in Honeywell NX. Default value is 0; 0.

| State        | Value | Command              |  |  |
|--------------|-------|----------------------|--|--|
| 0            | any   | no action (0; 0)     |  |  |
| 1            | 0     | no action (0; 1)     |  |  |
| 1            | > 0   | reset fault (200; 0) |  |  |
| -1<br>(0xFF) | any   | invalid (no action)  |  |  |

Table 7.

## nviClrCntr

This input network variable provides a mechanism to clear the kWh trip counter or the Drive total running hours trip counter.

- 1 MWh trip counter
- 2 Operation day trip counter

## nviProcessIn1..8

These input network variables are sent directly to the application (see more detailed explanation in chapter 6.5 Process Data) The valid range is 0 to 65535 (-163,840 to 163,835).

## nviDigitalIn1..8

These input network variables are sent directly to the application (see more detailed explanation in chapter 6.5 Process Data) Default value is 0; 0.

| state        | value | command             |
|--------------|-------|---------------------|
| 0            | any   | off (0; 0)          |
| 1            | 0     | off (0; 1)          |
| 1            | > 0   | on (200; 1)         |
| -1<br>(0xFF) | any   | invalid (no action) |

Table 8.

## nviParCmd

This input network variable is used to read and write the parameters. The parameter addresses are determined in the application. Every parameter and actual value has been given an ID number in the application. The ID numbering of the parameter as well as the parameter ranges and steps can be found in the application manual in question. The parameter value must be given without decimals. Find the ID numbers of each parameter/actual value in the application manual. The ID numbers are grouped as follows:

| Parameter ID | Group             | Description                                          |
|--------------|-------------------|------------------------------------------------------|
| 0            | Not used          |                                                      |
| 1 98         | Actual Values     |                                                      |
| 99           | Active Fault Code |                                                      |
| 100          | Not Used          |                                                      |
| 101 899      | Parameter         |                                                      |
| 900 999      | Reserved          | Reserved for LonWorks C4 option board internal usage |
| 1000         | Not Used          |                                                      |
| 10011999     | Parameter         |                                                      |

Table 9. Grouping of ID numbers

## **Examples**

Data format in examples is:

- learn selector <br/> <br/> byte(3) byte(2) byte(1) byte(0)> day hour minute second millisecond x = meaningless.

## Example1

Write to parameter number 102 (Max frequency "Basic Application par. ID102") value 4500 (45Hz).

Write command to nviParSet

- LN\_LEARN\_CURRENT 102 <x x 11 94> x x x x If the write command is successful then nvoParOut value is
  - IN LEADN OURDENT 400 00044 04 00 000
  - LN\_LEARN\_CURRENT 102 <0 0 11 94> 0 0 0 0

If the write command fails then nvoParOut value is

- LN\_NUL 102 <0 0 11 94> 0 0 0 0

## Example2

Read parameter number 112 (Nominal speed of the motor "Basic Application par. ID112") default value 1440 (1440 rpm).

Read command to nviParSet

- LN\_RECALL 112 <x x x x > x x x x

If the read command is successful then nvoParOut value is

- LN\_RECALL 112 <0 0 5 A0> 0 0 0 0

If the read command fails then nvoParOut value is

- LN\_ LN\_NUL 112 <0 0 0 0 > 0 0 0 0

## 6.3 Output Network Variables

| Function                  | Variable Name   | SNVT type        | Min. Value | Max. Value |
|---------------------------|-----------------|------------------|------------|------------|
| Node Object status        | nvoStatus       | SNVT_obj_status  |            |            |
| Drive speed feedback      | nvoDrvSpeed     | SNVT_lev_percent | -163.840%  | +163.830%  |
| Actual motor current      | nvoDrvCurnt     | SNVT_amp         | 0.0A       | 3276.7A    |
| Actual drive power        | nvoDrvPwr       | SNVT_power_kilo  | 0,0 kW     | 6553,5 kW  |
| Drive total running hours | nvoDrvRunHours  | SNVT_time_hour   | 0 h        | 65535      |
| Status word               | nvoDrvStatus    | SNVT_state       | n/a        | n/a        |
| kWh trip counter          | nvoDrvEnrgy     | SNVT_elect_kwh   | 0kWh       | 65535kWh   |
| Active fault code         | nvoActFault     | SNVT_count       | 0          | 41         |
| Process Out               | nvoProcessOut18 | SNVT_lev_percent | 0          | 65535      |
| Digital Out               | nvoDigitalOut18 | SNVT_switch      | 0          | 4          |
| Parameter Out             | nvoParResp      | SNVT_preset      | -          | -          |

Table 10. Network output variables

## **NvoStatus**

This output network variable reports the status for Node object or Variable Speed Motor Drive object.

| Field            | Description                                          |
|------------------|------------------------------------------------------|
| object_id        | ID of object within node                             |
| invalid_id       | 1 means requested ID is not implemented in this node |
| invalid_request  | 1 means request for unimplemented function           |
| disabled         | 1 means object disabled                              |
| electrical_fault | 1 means drive is faultefd                            |
| in_alarm         | 1 means drive is in alarm                            |
| report_mask      | 1 means status is an event mask                      |

Table 11.

## nvoDrvSpeed

This output network variable provides the speed of the drive as a percentage of the nominal speed.

## nvoDrvCurnt

This output network variable provides the drive output current in amperes.

## nvoDrvPwr

This output network variable provides the drive output power in kW.

## nvoDrvRunHours

This output network variable provides the drive resettable operation time counter for the motor in running hours. The maximum value for used SNVT is 65535 h. On the frequency converter the value can go much higher. If the counter exceeds the SNVT's maximum value, the network variable stays at its maximum. In such cases the real value can be seen on Honeywell NX's operating keypad.

#### nvoDrvStatus

This output network variable provides the drive status.

| Bit | Description              |                          |
|-----|--------------------------|--------------------------|
|     | Value = 0                | Value = 1                |
| 0   | Not Ready                | Ready                    |
| 1   | FC stopped               | Running                  |
| 2   | Clockwise                | Counterclockwise         |
| 3   | No fault                 | Fault active             |
| 4   | No warning               | Warning active           |
| 5   | Reference ≠ Actual value | Reference = Actual value |

Table 12. Status word bit descriptions

## nvoDrvEnrgy

This output network variable provides the drive resettable energy consumption counter. The maximum value for used SNVT is 65535 kWh. On the frequency converter the value can go much higher. If the counter exceeds the SNVT's maximum value, the network variable stays at its maximum. In such cases the real value can be seen on Honeywell NX's operating keypad.

## nvoActFault

This output network variable provides the drive active fault code. If the value is 0 the frequency converter has no fault. See the fault code list in NX Frequency Converter User's Manual for fault identification.

## nvoProcessOut1..8

These output network variables are sent directly from the application (see more detailed explanation in chapter 6.5 Process Data) The valid range is 0 to 65535 (-163,840 to 163,835).

## nvoDigitalOut1..8

These output network variables are sent directly from the application (see more detailed explanation in chapter 6.5 Process Data).

| state        | value      | command        |
|--------------|------------|----------------|
| 0            | 0          | off (0; 0)     |
| 1            | 200 (0xC8) | on (200; 1)    |
| -1<br>(0XfF) | any        | invalid (NULL) |

Table 13.

## nvoParResp

explained in chapter nviParSet.

## 6.4 Network Configuration Variables

| Function                           | Variable Name    | SNVT type       |
|------------------------------------|------------------|-----------------|
| Maximum motor speed                | nciMaxSpeed      | SCPTmaxSetpoint |
| Minimum motor speed                | nciMinSpeed      | SCPTminSetpoint |
| Receive heartbeat time             | nciRcvHrtBt      | SCPTmaxRcvTime  |
| Send heartbeat time                | nciSndHrtBt      | SCPTmaxSndTime  |
| Minimum output time                | nciMinOutTime    | SCPTminSndTime  |
| Nominal motor speed in RPM         | nciNmlSpeed      | SCPTnomRPM      |
| Nominal motor frequency            | nciNmlFreq       | SCPTnomFreq     |
| Minimum ramp up time               | nciRampUpTm      | SCPTrampUpTm    |
| Minimum ramp down time             | nciRampDownTm    | SCPTrampDownTm  |
| Default value for nviDrvSpeedScale | nciDrvSpeedScale | SCPTdefScale    |

Table 14. Network configuration variables

## nciMaxSpeed

This configuration property is used to define the maximum speed of a motor. The value is entered as a percentage of nominal speed in RPM, as defined by the Nominal Speed (nciNmlSpeed) configuration value. The value of the maximum speed must be validated against the value of the minimum speed as follows:

-163.840 ≤ minimum speed ≤ maximum speed ≤ 163.830

## nciMinSpeed

This configuration property is used to define the minimum speed of the motor. The value is entered as a percentage of nominal speed in RPM, as defined by the Nominal Speed (nciNmlSpeed) configuration value. The value of the minimum speed must be validated against the value of the maximum speed as follows:

-163.840 ≤ minimum speed ≤ maximum speed ≤ 163.830

## nciRcvHrtBt

This configuration property is used to control the maximum time that elapses after the last update of the network variables nviDrvSpeedStpt or nviDrvSpeedScale before the VSD object starts to use the default values.

## nciSndHrtBt

This configuration property defines the maximum period that expires before the network variables nvoDrvSpeed, nvoDrvCurnt and nvoDrvPwr are automatically updated.

## nciMinOutTime

This configuration property defines the minimum period of automatic network variable tansmission.

## nciNmlSpeed

This configuration property is used to provide the nominal speed of the motor in RPM. This value is necessary to determine the minimum and maximum speeds for the motor, based on the configuration properties nciMinSpeed, nciMaxSpeed (entered as a percentage of nominal speed).

## nciNmlFreq

This configuration property is used to provide the nominal frequency for the motor.

## nciRampUpTm

Defines the acceleration time for Honeywell NX. The valid range is 0.0 to 6,553.4 sec (0.1 sec).

## nciRampDownTm

Defines the deceleration time for Honeywell NX. The valid range is 0.0 to 6,553.4 sec (0.1 sec).

## nciDrvSpeedScale

This configuration property is used as the default value for *nviDrvSpeedScale*. This value will be adopted at power-up and in case no input variable within the specified Receive Heartbeat time is received.

**LonWorks Interface** 

**Honeywell** 

## 6.5 Process Data

28

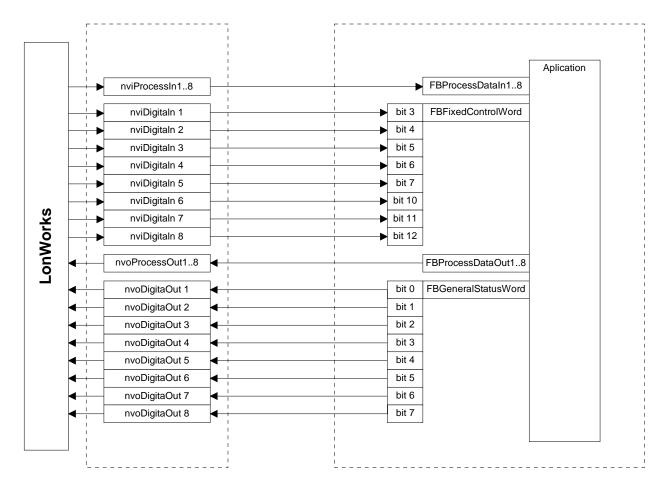

Figure 15. Control of frequency converter through LonWorks

## 7. Fault Tracking

The table below presents the faults related to the LonWorks C4 option board. For more information, see also NX User's Manual, Chapter 9.

The LonWorks C4 option board status LEDs are described in more detail in Chapter 3.4.

| Fault code | Fault             | Possible cause                           | Correcting measures                                                                           |
|------------|-------------------|------------------------------------------|-----------------------------------------------------------------------------------------------|
| 37         | Device change     | C4 Option board changed.                 | Reset                                                                                         |
| 38         | Device added      | C4 Option board added.                   | Reset                                                                                         |
| 39         | Device removed    | C4Option board removed.                  | Reset                                                                                         |
| 40         | Device<br>unknown | Unknown option board.                    |                                                                                               |
| 53         | Fieldbus fault    | The received heartbeat time has expired. | Check the installation. If installation is correct contact the nearest Honeywell distributor. |
| 54         | Slot fault        | Defective C4 option board or slot        | Check the C4 option board and slot. Contact the nearest Honeywell distributor.                |

Table 15. LonWorks C4 option board faults

You can define with parameters how the frequency converter shall react to certain faults:

| Code    | Parameter                     | Min | Max | Unit | Step | Default | ID  | Note                                                                                 |
|---------|-------------------------------|-----|-----|------|------|---------|-----|--------------------------------------------------------------------------------------|
| P2.7.22 | Response to fieldbus<br>fault | 0   | 3   |      | 1    | 0       | 733 | 0=No response<br>1=Warning<br>2=Fault,stop acc. to 2.4.7<br>3=Fault,stop by coasting |
| P2.7.23 | Response to slot fault        | 0   | 3   |      | 1    | 0       | 734 | 0=No response 1=Warning 2=Fault,stop acc. to 2.4.7 3=Fault,stop by coasting          |

Table 16. Frequency converter responses to faults

## 8. Appendix 1

## **Process Data OUT**

The nodes can read the frequency converter's actual values using process data variables. Basic, Standard, Local/Remote, Multi-Step, PID control and Pump and fan control applications use process data as follows:

| Data               | Value             | Unit | Scale   |
|--------------------|-------------------|------|---------|
| Process data OUT 1 | Output Frequency  | Hz   | 0,01 Hz |
| Process data OUT 2 | Motor Speed       | rpm  | 1 rpm   |
| Process data OUT 3 | Motor Current     | Α    | 0,1 A   |
| Process data OUT 4 | Motor Torque      | %    | 0,1 %   |
| Process data OUT 5 | Motor Power       | %    | 0,1 %   |
| Process data OUT 6 | Motor Voltage     | V    | 0,1 V   |
| Process data OUT 7 | DC link voltage   | V    | 1 V     |
| Process data OUT 8 | Active Fault Code | -    | -       |

The *Multipurpose Control Application* has a selector parameter for every Process Data. The monitoring values and drive parameters can be selected using the ID number (see NX All in One Application Manual, Tables for monitoring values and parameters). Default selections are as in the table above.

## **Process Data IN**

Process Data is used with All-inOne applications as follows:

Basic, Standard, Local/Remote, Multi-Step applications

| Data      | Value    | Unit | Step |
|-----------|----------|------|------|
| PD1 – PD8 | Not used | -    | -    |

## Multipurpose control application

| Data             | Value               | Unit | Step  |
|------------------|---------------------|------|-------|
| Process Data IN1 | Torque Reference    | %    | 0.1%  |
| Process Data IN2 | Free Analogue INPUT | %    | 0.01% |
| Process Data IN3 | Adjust Input        | %    | 0.01% |
| PD3 – PD8        | Not Used            | -    | -     |

**Honeywell** 

## **LonWorks Appendix**

31

## PID control and Pump and fan control applications

| Data         | Value                 | Unit | Step  |
|--------------|-----------------------|------|-------|
| Process Data | Reference for PID     | %    | 0.01% |
| IN1          | controller            |      |       |
| Process Data | Actual Value 1 to PID | %    | 0.01% |
| IN2          | controller            |      |       |
| Process Data | Actual Value 2 to PID | %    | 0.01% |
| IN3          | controller            |      |       |
| PD4–PD8      | Not Used              | -    | -     |

#### 9. General Info

Instead of sending and receiving information to and from frequency converters through I/O, you can connect them to a fieldbus.

Honeywell NX frequency converters can be connected to the RS-485 bus using a fieldbus CJ option board. The converter can then be controlled, monitored and programmed from the host system.

BACnet is also known by names Direct Digital Control Systems and Building Management Systems. BACnet technology is used mostly in building automation, lightning control, air conditioning and in heating automation. The protocol is an upper level net protocol suitable for large building automation projects.

BACnet stands for **B**uilding **A**utomation and **C**ontrol **Net**work. BACnet is a true non-propriatery open protocol communication standard conceived by a consortium of building management, system users and manufacturers.

If you purchase your BACnet CJ option board separately, please note that it shall be installed in **slot E** on the control CJ option board of the frequency converter.

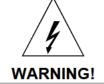

Internal components and circuit boards are at high potential when the frequency converter is connected to the power source. This voltage is extremely dangerous and may cause death or severe injury if you come into contact with it.

## 10. BACnet CJ Option Board Technical data

| Connections    | Interface      | OPT-CJ: Pluggable connector (5.08mm)                            |
|----------------|----------------|-----------------------------------------------------------------|
|                | Data transfer  | RS-485 MS/TP, half-duplex                                       |
|                | method         |                                                                 |
|                | Transfer cable | Twisted pair (1 pair and shield)                                |
| l              | Electrical     | 500 VDC                                                         |
|                | isolation      |                                                                 |
| Communications | BACnet MS/TP   | As described in ANSI/ASHRAE Standards 135-<br>2004              |
|                | Baud rate      | 9600, 19200, 38400 and 76800 baud (supports autobaud detection) |
|                | MAC Addresses  | 1 to 127                                                        |
| Environment    | Ambient        | -10°C55°C                                                       |
| l              | operating      |                                                                 |
|                | temperature    |                                                                 |
| l              | Storing        | _40°C60°C                                                       |
|                | temperature    |                                                                 |
|                | Humidity       | <95%, no condensation allowed                                   |
|                | Altitude       | Max. 1000 m                                                     |
|                | Vibration      | 0.5 G at 9200 Hz                                                |
| Safety         |                | Fulfils EN50178 standard                                        |

Table 17. BACnet technical data

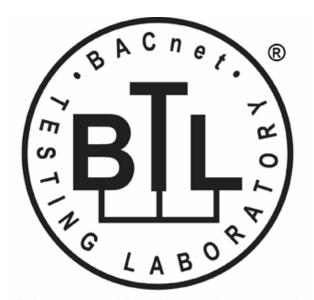

BACnet is a registered trademark of ASHRAE. ASHRAE does not endorse, approve or test products for compliance with ASHRAE standards. Compliance of listed products to requirements of ASHRAE Standard 135 is the responsibility of the BACnet International. BTL is a registered trademark of the BACnet International.

## 10.1 System Software versions

OPT-CJ BACnet option board is supported from system software versions:

- NXL NXL00005V149.VCN
- NXS NXS00001V161.VCN
- NXP NXP00002V160.VCN

Autobaud detection and BACnet specific fault codes (readable from panel) are added from system software versions:

- NXL NXL00005V248.VCN
- NXS NXS00001V163.VCN
- NXP NXP00002V162.VCN

Communication timeout is available from system SW versions. When not supported, the default is 10 seconds.

- NXL NXL00005V254.VCN
- NXS NXS00001V167.VCN
- NXP NXP00002V168.VCN

## OPT-CJ software version OPTCJ\_10522V009 and newer:

New baud rate 76800 from software versions:

NXL: NXL00005V257.VCN
 NXS: NXS00001V170.VCN
 NXP: NXP00002V171.VCN

## 11. Bacnet Fieldbus CJ Option Board Layout and Connections

Honeywell BACnet CJ option board is connected to the fieldbus through a 5-pin pluggable bus connector.

The communication with the control board of the frequency converter takes place through the standard Honeywell Interface CJ Option Board Connector.

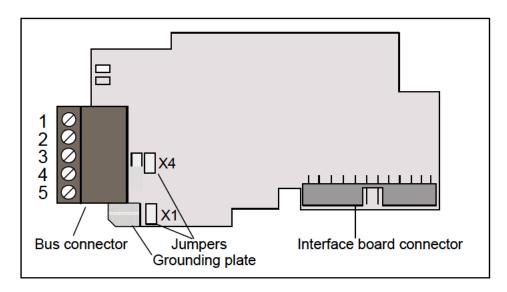

Figure 16. Honeywell BACnet CJ option board OPT

| Signal                                                                 | Connector | Description                          |
|------------------------------------------------------------------------|-----------|--------------------------------------|
| NC*                                                                    | 1*        | No connection                        |
| VP                                                                     | 2         | Supply voltage – plus (5V)           |
| RxD/TxD -N                                                             | 3         | Receive/Transmit data – A            |
| RxD/TxD -P                                                             | 4         | Receive/Transmit data – B            |
| DGND                                                                   | 5         | Data ground (reference potential for |
|                                                                        |           | VP)                                  |
| *You can use this pin (1) to bypass the cable shield to the next slave |           |                                      |

Table 18. OPT-CJ bus connector signals

## 12. Grounding Cable Shield

## 12.1 Grounding by clamping the cable to the converter frame (recommended)

This manner of grounding is the most effective and especially recommended when the distances between the devices are relatively short or if the device is the last device on the net.

**Note:** Normally, the CJ option board has already been installed in slot D or slot E of the control CJ option board. It is not necessary to detach the whole CJ option board for the grounding of the bus cable shield. Just detach the terminal block.

- Strip about 5 cm of the cable and cut off the grey cable shield. Remember to do this for both bus cables (except for the last device). See pictures below.
- 2 Leave no more than 1 cm of the cable outside the terminal block and strip the data cables at about 0.5 cm to fit in the terminals. See pictures below.
  Note: Do this for both bus cables.

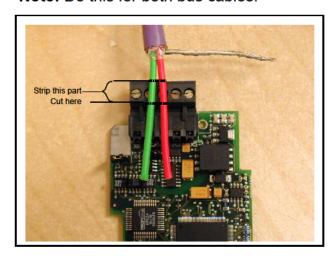

Figure 17.

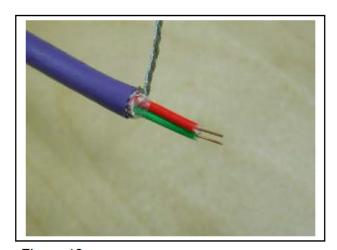

Figure 18.

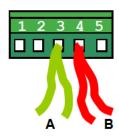

- 3 Insert the data cables of both cables into terminals #3 (Line B) and #4 (Line A).
- 4 Strip the cable at such a distance from the terminal that you can fix it to the frame with the grounding clamp. See pictures below:

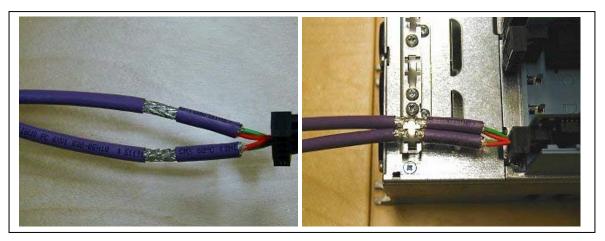

Figure 19.

## 12.2 Grounding only one point on the net

In this manner of grounding, the shield is connected to ground only at the last device on the net in the same way as described in chapter 12.1. Other devices of the net just pass the shield.

We recommend you to use an Abico connector to fit the shields into the terminal.

- 1. Strip about 5 cm of the cable and cut off the grey cable shield. Remember to do this for both bus cables (except for the last device).
- 2. Leave no more than 1 cm of the cable outside the terminal block and strip the data cable at about 0.5 cm to fit in the terminals. See Figure 20.

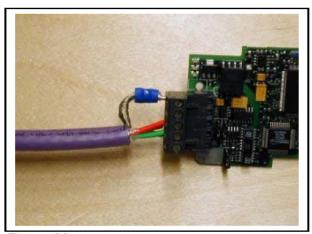

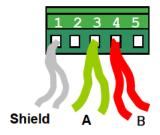

Figure 20.

Note! Do this for both cables.

3. Fix both the cables on the frame with the clamp. See Figure 21.

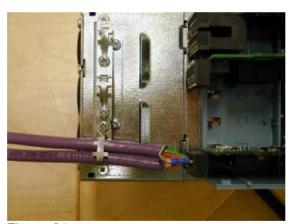

Figure 21.

#### 12.3 Bus Terminal Resistors

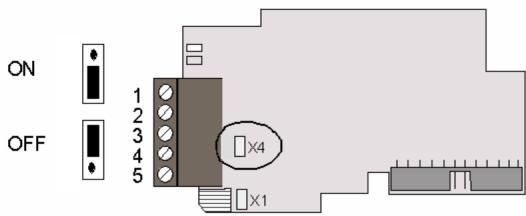

Figure 22. Using jumper X4 to set the bus termination

If Honeywell is the last device of the fieldbus line the bus termination must be set. Use jumper X4 (ON position). See Figure 22.

**Note**: Jumper X1 is only used when D9 type connector is assembled (Not used with BACnet protocol)

## 12.4 Bus Biasing

Bus biasing is required to ensure faultless communication between devices at RS-485 bus. Bus biasing makes sure that the bus state is at proper potential when no device is transmitting. Without biasing, faulty messages can be detected when the bus is in idle state. RS-485 bus state should be neather +0,200..+7V or -0,200..-7V. Illegal bus state is <200mV..-200mV.

| Number of nodes | Bias resistance |
|-----------------|-----------------|
| 2-5             | 1.8 kohm        |
| 5-10            | 2.7 kohm        |
| 11-20           | 12 kohm         |
| 21-30           | 18 kohm         |
| 31-40           | 27 kohm         |

Table 19. Bias resistor size vs number of node

to the property of the contract of the contract of the contrac

## Fail safe biasing in OPT-CJ option board

Connect resistor biasing resistors between pins #2 and #4 as well as pins #3 and #5 as shown in picture.

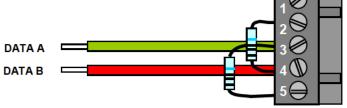

Matters related to this are discussed in the application note *Failsafe Biasing of Differential Buses* (an-847.pdf) published by National Semiconductor (<u>www.national.com</u>).

#### 13. Led Indications

The two LED indications next to the connector show the present statuses of the BACnet CJ option board (yellow) and the Fieldbus Module (green).

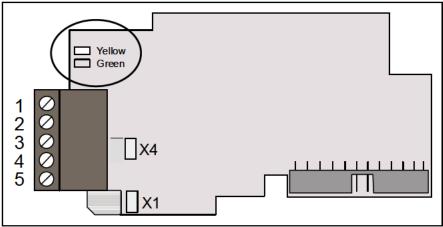

Figure 23. LED indications on the BACnet CJ option board

## BACnet CJ option board status LED (BS) YELLOW

| LED is:       | Meaning:                                            |
|---------------|-----------------------------------------------------|
| OFF           | CJ Option board not activated                       |
| ON            | CJ Option board in initialisation state waiting for |
|               | activation command from the frequency converter     |
| Blinking fast | CJ Option board is activated and in RUN state       |
| (once/sec)    | CJ Option board is ready for external               |
|               | communication                                       |
| Blinking      | CJ Option board is activated and in FAULT state     |
| slow          | Internal fault of CJ option board                   |
| (once/5       |                                                     |
| secs)         |                                                     |

## Fieldbus status LED (FS) GREEN

| LED is:       | Meaning:                                            |  |  |  |  |
|---------------|-----------------------------------------------------|--|--|--|--|
| OFF           | Fieldbus module is waiting for parameters from the  |  |  |  |  |
|               | frequency converter                                 |  |  |  |  |
|               | No external communication                           |  |  |  |  |
| ON            | Fieldbus module is activated                        |  |  |  |  |
|               | Parameters received and module activated            |  |  |  |  |
|               | Module is waiting for messages from the bus         |  |  |  |  |
| Blinking fast | Module is activated and receiving messages from the |  |  |  |  |
| (once/sec)    | bus                                                 |  |  |  |  |
| Blinking      | Module is in FAULT state                            |  |  |  |  |
| slow          | No messages from Master within the watchdog         |  |  |  |  |
| (once/5       | time                                                |  |  |  |  |
| secs)         | Bus broken, cable loose or Master off line          |  |  |  |  |

## 14. Installation of Honeywell NX BACnet CJ Option Board

| <b>A</b> | Honeywell NX frequency converter.   | CAUTION  CAUTION  CAU |
|----------|-------------------------------------|----------------------------------------------------------------------------------------------------|
| В        | Remove the cable cover.             | CAUTION  STEEL OF THE STEEL OF THE STEEL OF  |
| C        | Open the cover of the control unit. | the Hoose                                                                                                    |

Continues on next page

Install BACnet CJ option board in slot E on the control CJ option board of the frequency converter. Make sure that the grounding plate (see below) fits tightly in the clamp.

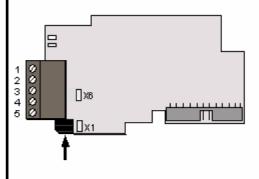

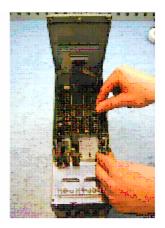

Make a sufficiently wide opening for your cable by cutting the grid as wide as necessary.

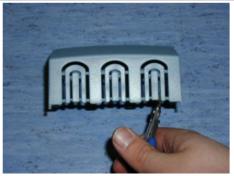

**F** Close the cover of the control unit and the cable cover.

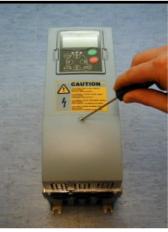

#### 15. Commissioning

READ FIRST CHAPTER 8 'COMMISSIONING' in the User manual of the drive type used (see page 4 for download instructions for manuals).

**Note!** You must select Fieldbus as the active control place, if you wish to control the frequency converter through fieldbus. See NX User's Manual, Chapter 7.3.3.1.

#### 15.1 Fieldbus CJ Option Board Parameters

The Honeywell BACnet CJ option board is commissioned with the control keypad by giving values to appropriate parameters in menu **M7** (for locating the expander CJ option board menu see NX User's Manual, Chapter 7).

#### 15.2 Expander CJ Option Board Menu (M7)

The Expander CJ option board menu makes it possible for the user 1) to see what expander CJ option boards are connected to the control CJ option board and 2) to reach and edit the parameters associated with the expander CJ option board.

Enter the following menu level **(G#)** with the *Menu button right*. At this level, you can browse through slots A to E with the *Browser buttons* to see what expander CJ option boards are connected. On the lowermost line of the display you also see the number of parameter groups associated with the CJ option board.

If you still press the *Menu button right* once you will reach the parameter group level where there are two groups: Editable parameters and Monitored values. A further press on the *Menu button right* takes you to either of these groups.

## 15.3 BACnet Parameters

To commission the RS-485 CJ option board, enter the level P7.5.1.# from the *Parameters* group (G7.5.1). Give desired values to all RS-485 parameters (see Figure 24 and Table 20).

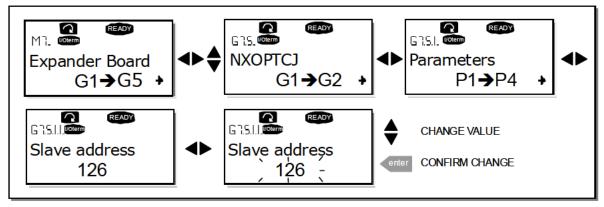

Figure 24. Changing the BACnet CJ option board commissioning parameter values

| # | Name           | Default | Range                | Description                       |
|---|----------------|---------|----------------------|-----------------------------------|
| 1 | MAC ADDRESS    | 1       | 1127                 |                                   |
| 2 | BAUD RATE      |         | 0 - Auto             | Communication speed               |
|   |                |         | <u>1 – 9600 baud</u> |                                   |
|   |                | 1       | 2 - 19200 baud       |                                   |
|   |                |         | 3 – 38400 baud       |                                   |
|   |                |         | 4 – 76800 baud       |                                   |
| 3 | INDEX NR.      | Countin |                      | Instance Number. Zero means       |
|   |                | g       | 0-65535              | that unique default device object |
|   |                | number  |                      | instance number is used.          |
| 4 | Comm. time-out | 10 s    | 0 = OFF              | Communication time-out            |
|   |                | 105     | 10 – 60 s            | 0 = Not in use                    |

Table 20. BACnet CJ option board parameters

## 15.3.1 Ms/Tp Mac Address (P7.X.1.1)

The parameters of every device must be set before connecting to the bus. Especially the parameters *MAC Address* and *Baud Rate* must be the same as in the master configuration. The first parameter, MAC (Medium Access Control) address, must be unique on the network to which it is connected. The same MAC address may be used on a device on another network within the internetwork.

Addresses 128-254 are reserved for slaves. Addresses 1-127 are valid for both masters and slaves. The portion of the address space that is actually used for masters in a particular installation is determined by the value of the Max\_Master property of the Device object. It is recommended that MAC address 0 be reserved for use by the MS/TP router and 255 is reserved for broadcasts.

#### 15.3.2 Baud Rate (P7.X.1.2)

Select the communication speed for the network. Default value is 9600 baud. 0 (– Auto) means that automatic baud rate detection is used. The used Baudrate is shown in monitor menu.

#### 15.3.3 Instance Number (P7.X.1.3)

The Device Object's Instance number must be unique across the entire BACnet internetwork because it is used to uniquely identify the BACnet devices. It may be used to conveniently identify the BACnet device from other devices during installation.

If 0 (default) is selected, the Device Instance number is read from Drive. This unique number is then shown in Monitor menu. If any other value than zero is selected, the value is used as Device Object's Instance number. The actual value is shown in monitor menu.

#### 15.3.4 Communication Time-Out

BACnet CJ option board initiates a communication error if the communication is broken for as long as defined by the parameter Communication time-out. Communication time-out is disabled when the parameter is given the value 0. The step for setting the time-out time is 10 seconds.

## 15.3.5 Communication Status (V7.X.2.1)

To see the present status of the RS-485 fieldbus, enter the *Comm.Status* page from *Monitor menu* (G7.5.2). See Figure 25 and Table 21 below.

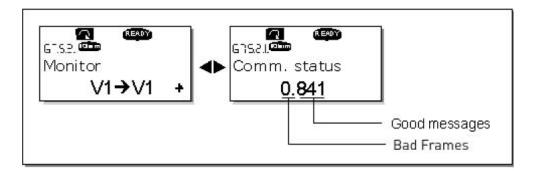

Figure 25. Communication status

| Good messages |                                     |  |  |  |
|---------------|-------------------------------------|--|--|--|
| 0999          | Number of messages received without |  |  |  |
|               | communication errors                |  |  |  |
|               | Bad Frames                          |  |  |  |
| 064           | Number of messages received with    |  |  |  |
|               | CRC or parity errors                |  |  |  |

Table 21. BACnet message indications

## 15.3.6 Baud Rate (V7.x.2.2)

Shows the actual baud rate.

#### 15.3.7 Fault (V7.x.2.3)

Shows BACnet fault codes. See Table 24 from Chapter 16.

## 15.3.8 Index Nr. (V7.x.2.4)

Shows the Device Object's Instance number.

## 15.4 Annex - Protocol Implementation Conformance Statement (Normative)

(This annex is part of this Standard and is required for its use.)

## **BACnet Protocol Implementation Conformance Statement**

**Date:** May 31, 2005

Vendor Name: Honeywell

**Product Name:** Honeywell Drive – xxx (xxx = MAC ID)

Product Model Number: OPTCJ

Applications Software Version: 10522 Firmware Revision: 1 BACnet Protocol

Revision: 4

| Р | ro  | d | u | ct | D | es | cr | i | n | ti | O | n  | : |
|---|-----|---|---|----|---|----|----|---|---|----|---|----|---|
| • | . • | · | u | ·  |   | v  | v. | • | r | ٠. | • | •• | - |

BACnet CJ Option board is designed for Honeywell NX family devices.

## **BACnet Standardized Device Profile (Annex L):**

BACnet Application Specific Controller (B-ASC)

List all BACnet Interoperability Building Blocks Supported (Annex K): DS-RP-B, DS-WP-B, DM-DDB-B, DM-DOB-B.

**BACnet Commissioning** 

## **Segmentation Capability:**

| ☐ Segmented requests supported  | Window Size |  |
|---------------------------------|-------------|--|
| ☐ Segmented responses supported | Window Size |  |

## **Standard Object Types Supported:**

An object type is supported if it may be present in the device. For each standard Object Type supported provide the following data:

- 1) Whether objects of this type are dynamically creatable using the CreateObject service
- 2) Whether objects of this type are dynamically deletable using the DeleteObject service
- 3) List of the optional properties supported
- 4) List of all properties that are writable where not otherwise required by this standard
- 5) List of proprietary properties and for each its property identifier, datatype, and meaning
- 6) List of any property range restrictions

#### **Data Link Layer Options:**

MS/TP master (Clause 9), baud rate(s): 9600, 19200, 34800, 76800 (supports autobaud detection)

#### **Device Address Binding:**

| Is static device binding supported? (This is currently | y necessary for two-wa | y communication |
|--------------------------------------------------------|------------------------|-----------------|
| with MS/TP slaves and certain other devices.) □Yes     | ■ No                   |                 |
| Networking Options:                                    |                        |                 |
|                                                        |                        |                 |

| Networking Options:                                                                                                    |
|----------------------------------------------------------------------------------------------------|
| <ul> <li>□ Router, Clause 6 - List all routing configurations, e.g., ARCNET-Ethernet, Ethernet-MS/TF etc.</li> <li>□ Annex H, BACnet Tunneling Router over IP</li> <li>□ BACnet/IP Broadcast Management Device (BBMD)</li> </ul> |
|                                                                                                    |

## **Does the BBMD support registrations by Foreign Devices?** ☐ Yes ☐ No

## **Character Sets Supported:**

Indicating support for multiple character sets does not imply that they can all be supported simultaneously.

48

| ■ ANSI X3.4 □ IBM <sup>™</sup> /Mi | crosoft <sup>™</sup> DBCS □ ISO 8859 | 9-1          |
|------------------------------------|--------------------------------------|--------------|
| ☐ ISO 10646 (UCS-2)                | ☐ ISO 10646 (UCS-4)                  | ☐ JIS C 6226 |

If this product is a communication gateway, describe the types of non-BACnet equipment/networks(s) that the gateway supports.

## 15.5 Object Map

Object types and properties supported

| Property               | Object Type |                 |                 |  |
|------------------------|-------------|-----------------|-----------------|--|
|                        | Device      | Binary<br>Value | Analog<br>Value |  |
| Object Identifier      | X           | Χ               | X               |  |
| Object Name            | Х           | Χ               | X               |  |
| Object Type            | Х           | Χ               | Χ               |  |
| System Status          | Х           |                 |                 |  |
| Vendor Name            | Х           |                 |                 |  |
| Vendor Identifier      | Х           |                 |                 |  |
| Model Name             | X           |                 |                 |  |
| Firmware Revision      |             |                 |                 |  |
| Appl Software revision | Х           |                 |                 |  |
| Protocol Version       | Х           |                 |                 |  |
| Protocol Revision      | X           |                 |                 |  |
| Services Supported     | X           |                 |                 |  |
| Object Types           | X           |                 |                 |  |
| supported              |             |                 |                 |  |
| Object List            | X           |                 |                 |  |
| Max APDU Length        | X           |                 |                 |  |
| Segmentation Support   | Х           |                 |                 |  |
| APDU Timeout           | Х           |                 |                 |  |
| Number ADPU Retries    | Х           |                 |                 |  |
| Max Master             | X           |                 |                 |  |
| Max Info Frames        | X           |                 |                 |  |
| Device Address         | Х           |                 |                 |  |
| Binding                |             |                 |                 |  |
| Database Revision      | X           |                 |                 |  |
| Preset Value           |             | X               | X               |  |
| Status Flags           |             | Χ               | X               |  |
| Event State            |             | X<br>X          | X               |  |
| Out-of-Service         |             | X               | Х               |  |
| Units                  |             |                 | X               |  |
| Priority Array         |             | X*)             | X*)             |  |
| Relinquish Default     |             | X*)             | X*)             |  |
| Polarity               |             |                 |                 |  |
| Active Text            |             | X               |                 |  |
| Inactive Text          |             | Χ               |                 |  |

Figure 26. Object types and properties supported

<sup>\*</sup>Only with commandable values

# 15.5.1 Binary Value Object

| Instance ID |                                                                         |                                                                | Inactive / Active | Present Value<br>Access Type |  |
|-------------|-------------------------------------------------------------------------|----------------------------------------------------------------|-------------------|------------------------------|--|
| BV0         | Ready State                                                             | Indicates whether the drive is ready or not                    | Not Ready / Ready | R                            |  |
| BV1         | Run/Stop State                                                          | Indicates whether the drive is running or stopped              | Stop / Run        | R                            |  |
| BV2         | Fwd/Rev State                                                           | Indicates the rotation direction of the motor                  | Fwd / Rev         | R                            |  |
| BV3         | Fault State                                                             | Indicates if a fault is active                                 | OK / Fault        | R                            |  |
| BV4         | Warning State                                                           | Indicates if a warning is active                               | OK / Warning      | R                            |  |
| BV5         | At Setpoint                                                             | Ref. Frequency reached                                         | False / True      | R                            |  |
| BV6         | At Zero Speed                                                           | Motor Running at zero speed                                    | False / True      | R                            |  |
| BV7         | General 0                                                               | Application specific bit from drives General Status Word       | 0/1               | R                            |  |
| BV8         | General 1                                                               | Application specific bit from drives General Status Word       | 0/1               | R                            |  |
| BV9         | General 2                                                               | Application specific bit from drives General Status Word       | 0/1               | R                            |  |
| BV10        | General 3                                                               | Application specific bit from drives General Status Word       | 0/1               | R                            |  |
| BV11        | General 4                                                               | Application specific bit from drives General Status Word       |                   | R                            |  |
| BV12        | General 5                                                               | Application specific bit from drives General Status Word       |                   | R                            |  |
| BV13        | General 6                                                               | Application specific bit from drives General Status Word       | 0/1               | R                            |  |
| BV14        | General 7                                                               | Application specific bit 0 / 1 from drives General Status Word |                   | R                            |  |
| BV15        | Run/Stop CMD                                                            | Command to start drive Stop / Run (FB control is active)       |                   | С                            |  |
| BV16        | Fwd/Rev CMD                                                             | Command to change rotational direction (FB control is active)  |                   | С                            |  |
| BV17        | Reset Fault                                                             | Command to reset Active Fault from dirve                       | Fault from dirve  |                              |  |
| BV18        | FBFixedControlWord<br>Bit_3                                             | Application Specific bit From the Fixed Control Word           |                   | С                            |  |
| BV19        | FBFixedControlWord<br>Bit_4                                             | Application Specific bit From the Fixed Control Word           |                   | С                            |  |
| BV20        | FBFixedControlWord<br>Bit_5                                             | Application Specific bit From the Fixed Control Word           |                   | С                            |  |
| BV21        | FBFixedControlWord<br>Bit_6                                             | Application Specific bit<br>From the Fixed Control<br>Word     | 0/1               | С                            |  |
| BV22        | FBFixedControlWord Application Specific bit From the Fixed Control Word |                                                                | 0/1               | С                            |  |

Continues on next page

| BV23                           | FBFixedControlWord<br>Bit_8                              | Application Specific bit<br>From the Fixed Control<br>Word | 0/1 | С |
|--------------------------------|----------------------------------------------------------|------------------------------------------------------------|-----|---|
| BV24                           | FBFixedControlWord<br>Bit_9                              | Application Specific bit<br>From the Fixed Control<br>Word | 0/1 | С |
| BV25                           | BV25 FBFixedControlWord Bit_10                           |                                                            | 0/1 | С |
| Bit_11   F                     |                                                          | Application Specific bit<br>From the Fixed Control<br>Word | 0/1 | С |
| Bit_12                         |                                                          | Application Specific bit<br>From the Fixed Control<br>Word | 0/1 | С |
| BV28 FBFixedControlWord Bit_13 |                                                          | Application Specific bit<br>From the Fixed Control<br>Word | 0/1 | С |
| BV29                           | BV29 FBFixedControlWord Application Bit_14 From the Word |                                                            | 0/1 | С |
|                                |                                                          | Application Specific bit<br>From the Fixed Control<br>Word | 0/1 | С |

**NOTE:** For Present Value Access Types, R = Read-only, W = Writeable, C = Commandable. Commandable values support priority arrays & relinquish defaults.

# 15.5.2 Analog Value Object

| Instance ID | Object Name          | Description                                                                           | Units                               | Present Value<br>Access Type |  |
|-------------|----------------------|---------------------------------------------------------------------------------------|-------------------------------------|------------------------------|--|
| AV0         | Frequency Setpoint   | Frequency Setpoint                                                                    | Hz                                  | R                            |  |
| AV1         | Output Frequency     | Output Frequency                                                                      | Output Frequency Hz                 |                              |  |
| AV2         | Motor Speed          | Motor Speed                                                                           | Rpm                                 | R                            |  |
| AV3         | Load (power)         | Motor Shaft Power                                                                     | Percent                             | R                            |  |
| AV4         | Kilowatt Hours total | Megawatt Hour<br>Counter (Total)                                                      | kWh                                 | R                            |  |
| AV5         | Motor Current        | Motor Current                                                                         | Amps                                | R                            |  |
| AV6         | DC link Voltage      | DC link Voltage                                                                       | Volts                               | R                            |  |
| AV7         | Motor Voltage        | Motor Voltage                                                                         | Volts                               | R                            |  |
| AV8         | Unit Temperature     | Heatsink Temperature NOT IN NXL -series                                               | ° C                                 | R                            |  |
| AV9         | Motor Torque         | In % of motor nominal Torque                                                          | Percent                             | R                            |  |
| AV10        | Operating Days       | Operating Days (resettable)                                                           | Day                                 | R                            |  |
| AV11        | Operating Hours      | Operating Hours (resettable)                                                          | Hour                                | R                            |  |
| AV12        | Kilowatt Hours       | Kilowatt Hours (resettable)                                                           | kWh                                 | R                            |  |
| AV13        | Torque Reference     | Torque Reference NOT IN NXL -series                                                   | Percent                             | R                            |  |
| AV14        | Temperature Rise     | Calculated motor temperature 100,0% = nominal temperature of motor NOT IN NXL -series | Percent                             | R                            |  |
| AV15        | FBProcessDataOut1    | Application specific                                                                  | -32768.0 to +32767.0 resolution 1.0 | R                            |  |
| AV16        | FBProcessDataOut2    | Application specific                                                                  | -32768.0 to +32767.0 resolution 1.0 | R                            |  |
| AV17        | FBProcessDataOut3    | Application specific                                                                  | -32768.0 to +32767.0 resolution 1.0 | R                            |  |
| AV18        | FBProcessDataOut4    | Application specific                                                                  | -32768.0 to +32767.0 resolution 1.0 | R                            |  |
| AV19        | FBProcessDataOut5    | Application specific                                                                  | -32768.0 to +32767.0 resolution 1.0 | R                            |  |
| AV20        | FBProcessDataOut6    | Application specific                                                                  | -32768.0 to +32767.0 resolution 1.0 | R                            |  |
| AV21        | FBProcessDataOut7    | Application specific                                                                  | -32768.0 to +32767.0 resolution 1.0 | R                            |  |
| AV22        | FBProcessDataOut8    | Application specific                                                                  | -32768.0 to +32767.0 resolution 1.0 | R                            |  |
| AV23        | Active Fault Code    | Active Fault Code                                                                     | -                                   | R                            |  |
| AV24        | Speed Reference      | Speed Reference, percentage of nominal speed                                          | Percent                             | С                            |  |
| AV25        | Current Limit        | Current Limit                                                                         | Amps                                | W                            |  |
| AV26        | Min Frequency        | Minimum Frequency                                                                     | Hz                                  | W                            |  |

Continues on next page

| AV27 | Maximum Frequency          | Maximum Frequency              | Hz                                  | W |
|------|----------------------------|--------------------------------|-------------------------------------|---|
| AV28 | Accel Time                 | Acceleration Time              | seconds                             | W |
| AV29 | Decel Time                 | Deceleration Time              | seconds                             | W |
| AV30 | FBProcessDataIN 1          | Application specific           | -32768.0 to +32767.0 resolution 1.0 | С |
| AV31 | FBProcessDataIN 2          | Application specific           | -32768.0 to +32767.0 resolution 1.0 | С |
| AV32 | FBProcessDataIN 3          | Application specific           | -32768.0 to +32767.0 resolution 1.0 | С |
| AV33 | FBProcessDatalN 4          | Application specific           | -32768.0 to +32767.0 resolution 1.0 | С |
| AV34 | AnyParam ID                | ID number that is used in AV35 | 0.0 to 65535.0<br>resolution 1.0    | W |
| AV35 | AnyParam Value             | Value of ID defined by AV34    | -32768.0 to +32767.0 resolution     | W |
| AV36 | FBFixedControlWord PDI 0   | 1) (see next page)             |                                     | С |
| AV37 | FBGeneralControlWord PDI 1 | 2) (see next page)             |                                     | С |
| AV38 | FBFixedStatusWord PDO 0    | 3) (see next page)             |                                     | R |
| AV39 | FBGeneralStatusWord PDO 1  | 4) (see next page)             |                                     | R |

**BACnet Commissioning** 

**NOTE:** For Present Value Access Types, R = Read-only, W = Writeable, C = Commandable. Commandable values support priority arrays & relinquish defaults.

**Note:** These Analog Value objects are introduced in BACnet SW version: OPTCJ\_10522V009.vcn

1) FBFixedControlWord PDI 0, bit encoding (All-in-One Applications)

B0=RUN; 0=Stop, 1=Run B1=DIRECTION; 0=Fwd, 1=Rev B2=FaultRST; Reset on rising edge B3-15 Application Specific

FBGeneralControlWord PDI 1, bit encoding

Application Specific

3) FBFixedStatusWord (MCStatus) PDO 0, bit encoding

B0=Ready; 0=not ready, 1=ready B1=Run; 0=stopped, 1=running

B2=Direction; 0=clockwise, 1=counterclockwise B3=Fault; 1=the FC is faulted and stopped (?)

B4=Warning; 1=warning

B5=AtReference; 1=at reference speed B6=ZeroSpeed; 1=at zero speed B7=FluxReady; 1=flux ready

B8=TCSpeedLimitActive; B9=DetectedEncoderDirection;

B10=UVFastStop;

B11=DC brake status 1=DC brake active B12-15 Firmware Specific

<sup>\*</sup> Not all the bits are supported in every application

4) FBGeneralStatusWord PDO 1, bit encoding Application Specific

## 16. Fault Tracking

The table below presents the faults related to the BACnet CJ option board. For more information, see also NX User's Manual, Chapter 9.

The **BACnet CJ option board status LEDs** have been described in more detail in Chapter 13.

| Fault code | Fault             | Possible cause                                                                                                    | Correcting measures                                                                                                    |
|------------|-------------------|----------------------------------------------------------------------------------------------------|----------------------------------------------------------------------------------------------------|
| 37         | Device change     | CJ Option board changed.                                                                                                    | Reset                                                                                                    |
| 38         | Device added      | CJ Option board added.                                                                                                    | Reset                                                                                                    |
| 39         | Device removed    | CJ Option board removed.                                                                                                    | Reset                                                                                                    |
| 40         | Device<br>unknown | Unknown option board.                                                                                                    |                                                                                                    |
| 53         | Fieldbus fault    | -The CJ option board has lost all contact with other devices on the network Duplicate MAC ID (Bad Frames in "Comm. status" is incremented every time a frame is received from a device with the same MAC id on the same segment.) | Check the installation.  If installation is correct contact the nearest Honeywell distributor.  Check that MAC ID is unique. |
| 54         | Slot fault        | Defective CJ option board or slot.                                                                                                    | Check the CJ option board and slot. Contact the nearest Honeywell distributor.                                               |

Table 22. RS-485 CJ option board faults

You can define with parameters how the frequency converter shall react to certain faults:

| Code    | Parameter                  | Min | Max | Unit | Step | Default | ID  | Note                                                                        |
|---------|----------------------------|-----|-----|------|------|---------|-----|-----------------------------------------------------------------------------|
| P2.7.22 | Response to fieldbus fault | 0   | 3   |      | 1    | 0       | 733 | 0=No response 1=Warning 2=Fault,stop acc. to 2.4.7 3=Fault,stop by coasting |
| P2.7.23 | Response to slot fault     | 0   | თ   |      | 1    | 0       | 734 | 0=No response 1=Warning 2=Fault,stop acc. to 2.4.7 3=Fault,stop by coasting |

Table 23. Frequency converter responses to faults

These BACnet Specific fault codes can be read from panel V7.x.2.3 (x is the used, D=4, E=5).

| Fault code | Fault            | Possible cause                                                        | Correcting measures |  |  |
|------------|------------------|-----------------------------------------------------------------------|---------------------|--|--|
| 0          | None             |                                                                       |                     |  |  |
| 1          | Sole Master      | Only device on the network                                            | Add devices         |  |  |
| 2          | Duplicate MAC ID | Some other device has the same MAC ID                                 | Check MAC Addresses |  |  |
| 3          | Baudrate fault   | Option card notices traffic, but can't lock to the selected baudrate. | Check Baudrate      |  |  |

Table 24. BACnet specific faults

56

The MSTP- and BACnet-stack on the CJ option board uses files from BACnetSim, a GPL'd project on SourceForge. The licence for BACnetSim is GPL with a special exception that allows linking without requiring the rest of the code to be GPL'd. The source code for the GPL'd parts can be downloaded from SourceForge.

ud850.doc 19/11/2008 14:52:00

#### **Automation and Control Solutions**

Honeywell International Inc. 1985 Douglas Drive North Golden Valley, MN 55422 customer.honeywell.com Honeywell Limited-Honeywell Limitée 35 Dynamic Drive

Toronto, Ontario M1V 4Z9

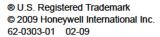

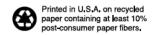

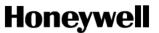